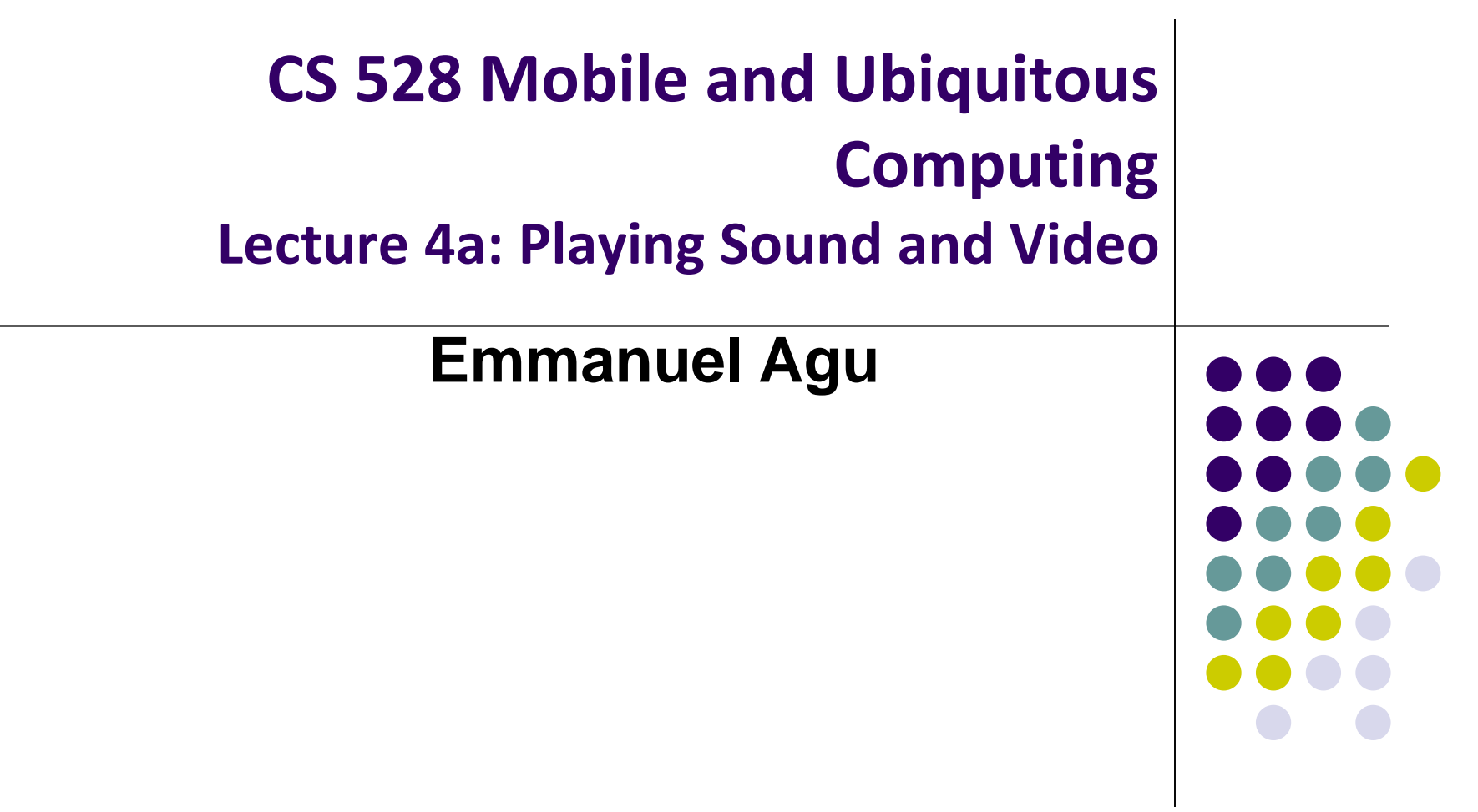

## **Reminder: Final Project**

- 1-slide from group in 2 weeks Thursday October 11:
	- 2/30 of final project grade
- Slide should cover 3 aspects
	- **1. Problem you intend to work on**
		- Solve WPI/societal problem (e.g. walking safe at night)
		- Points awarded for difficulty, components used (location, sensor, camera, ML)
		- **If games, must gamify solution to real world problem**

#### **2. Why this problem is important**

E.g. 37% of WPI students feel unsafe walking home

#### **3. Summary of envisioned mobile app (?) solution**

1. E.g. Mobile app automatically texts users friends when they get home at night

#### You can:

- Bounce ideas of me (email, or in person)
- Change idea any time

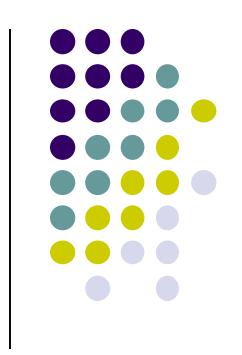

## **Final Project: Difficulty Score**

- **Project execution:** 80%
- **Project difficulty score:** 20%
- **Mobile Components and Android UI (4 points each)**
	- Every 5 Android screens (A maximum of 8 points can be earned for the UI)
	- Playback audio/video
	- Maps, location sensing
	- Camera: simply taking pictures

#### **Ubiquitous Computing Components & Android UI (6 points each)**

- **Activity Recognition, sensor programming, step counting**
- GeoFencing, Mobile Vision API: e.g. Face/barcode detection/tracking

#### **Machine/Deep Learning (10 points each)**

- Machine/deep learning (i.e. run study, gather data or use existing dataset to classify/detect something)
- **Program Android, machine learning/deep learning components**

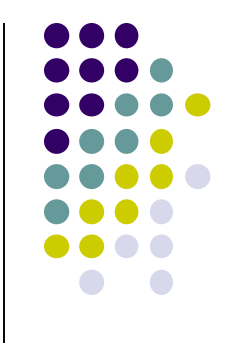

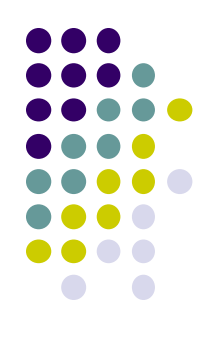

## **Multimedia Networking: Basic Concepts**

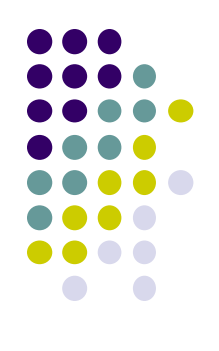

## **Multimedia networking: 3 application types**

- Multimedia refers to audio and video. 3 types
- *1. streaming, stored* audio, video
	- *streaming:* transmit in batches, begin playout before downloading entire file
	- e.g., YouTube, Netflix, Hulu
	- Streaming Protocol used (e.g. Real Time Streaming Protocol (RTSP), HTTP streaming protocol (DASH))
- *2. streaming live* audio, video
	- e.g., live sporting event (futbol)
- *3. conversational* voice/video over IP
	- Requires minimal delays due to interactive nature of human conversations
	- e.g., Skype, RTP/SIP protocols

Credit: Computer Networks (6<sup>th</sup> edition), By Kurose and Ross

## **Digital Audio**

- Sender converts audio from analog waveform to digital signal
- E.g PCM uses 8-bit samples 8000 times per sec
- Receiver converts digital signal back into audio waveform

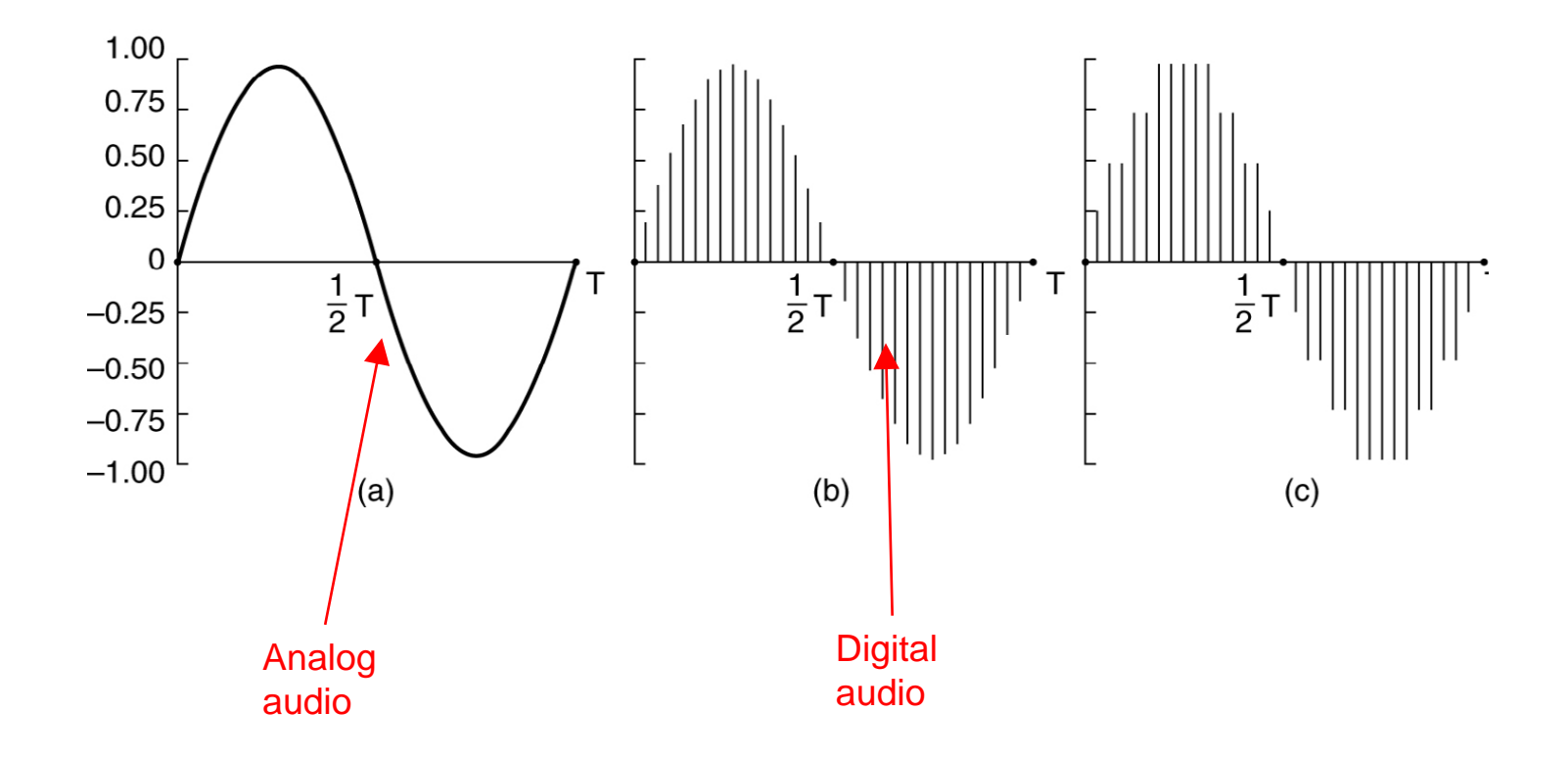

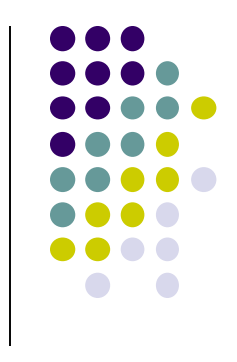

## **Audio Compression**

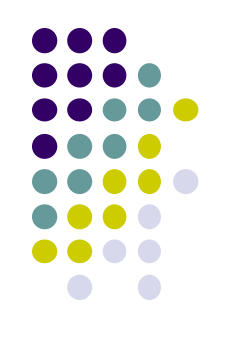

- Audio CDs:
	- 44,100 samples/second
	- Uncompressed audio, requires 1.4Mbps to transmit real-time
- Audio compression reduces transmission bandwidth required
	- E.g. MP3 (MPEG audio layer 3) compresses audio down to 96 kbps

## **Video Encoding**

- **Digital image:** array of <R,G,B> pixels
- **Video:** sequence of images
- **Redundancy:** Consecutive frames mostly same (1/30 secs apart)
- **Video coding (e.g. MPEG):** use redundancy *within* and *between* images to decrease # bits used to encode video
	- **Spatial** (within image)
	- **Temporal** (from 1 image to next)

*spatial coding example:* instead of sending *N* values of same  $\cot f$  (all purple), send only two values: color value (*purple*) and *number of times repeated (*N)

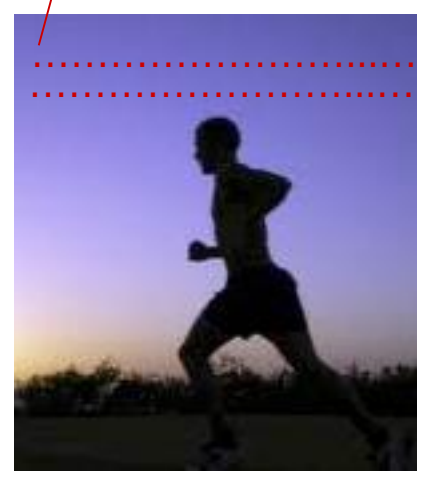

frame *i*

*temporal coding example:* 

send only differences from

instead of sending

frame i

complete frame at i+1,

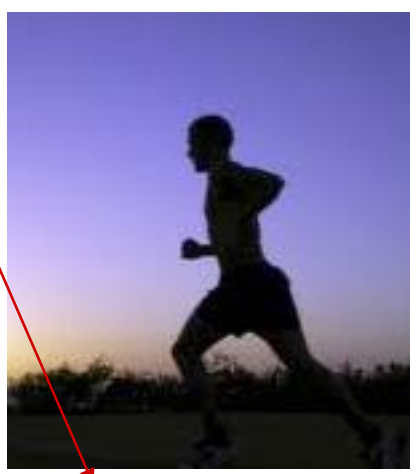

Credit: Computer Networks (6<sup>th</sup> edition), By Kurose and Ross

frame *i+1*

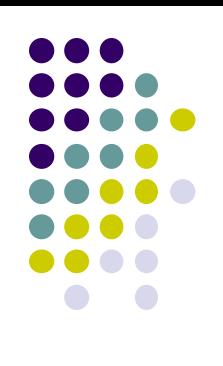

## **MPEG-2: Spatial and Temporal Coding Example**

- MPEG-2 output consists of 3 kinds of frames:
	- **I (Intracoded)** frames:
		- JPEG-encoded still pictures (self-contained)
		- Acts as reference, if packets have errors/lost or stream fast forwarded
	- **P (Predictive)** frames:
		- Encodes difference between a block in this frame vs same block in previous frame
	- **B (Bi-directional)** frames:
		- Difference between a block in this frame vs same block in the last or next frame
		- Similar to P frames, but uses either previous or next frame as reference

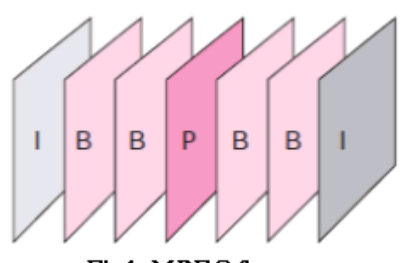

Fig1: MPEG frames

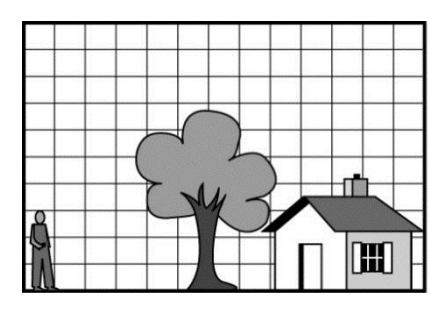

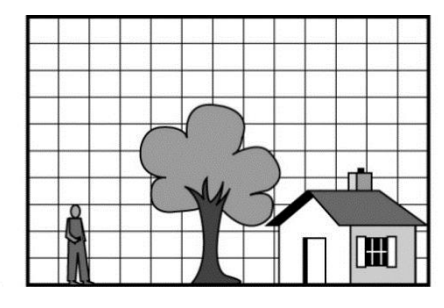

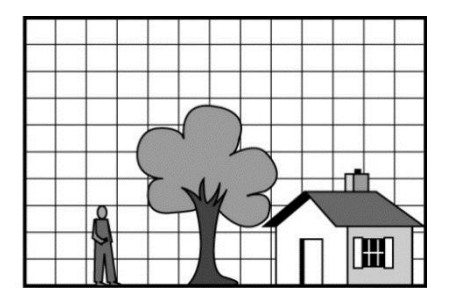

#### **3 consecutive frames**

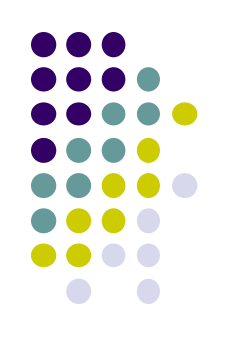

## **MPEG Generations**

- Different generations of MPEG: MPEG 1, 2, 4, etc
- MPEG-1: audio and video streams encoded separately, uses same clock for synchronization purposes

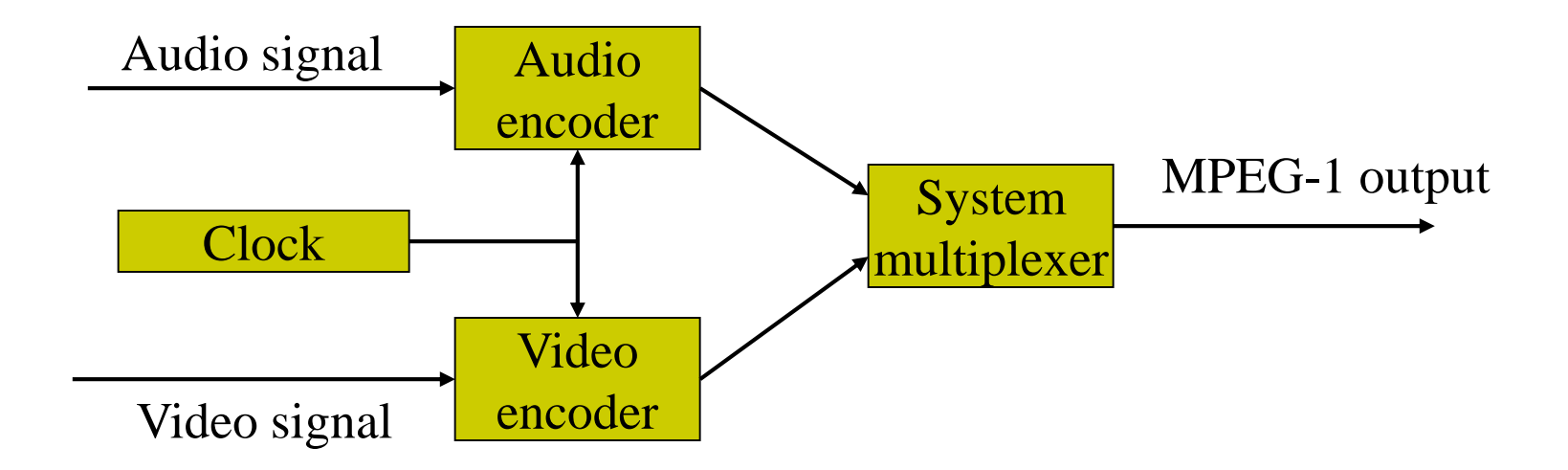

- Sample MPEG rates:
	- MPEG 1 (CD-ROM) 1.5 Mbps
	- MPEG2 (DVD) 3-6 Mbps
	- MPEG4 (often used in Internet, < 1 Mbps)

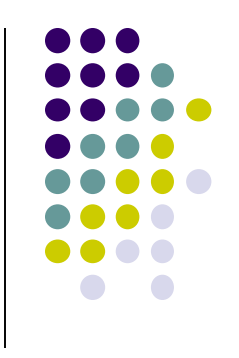

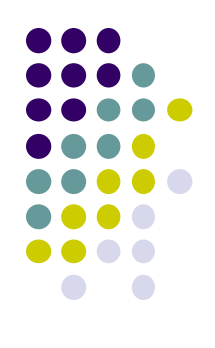

## **Playing Audio and Video in Android**

## **MediaPlayer**

**http://developer.android.com/guide/topics/media/mediaplayer.html**

- Android Classes used to play sound and video
	- **MediaPlayer:** Plays sound and video
	- **AudioManager:** plays only audio
- Any Android app can create instance of/use MediaPlayer APIs to integrate video/audio playback functionality
- MediaPlayer can fetch, decode and play audio or video from:
	- 1. Audio/video files stored in app's resource folders (e.g. **res/raw/** folder)
	- 2. External URLs (over the Internet)

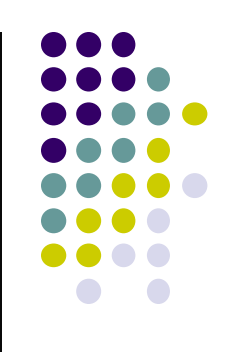

## **MediaPlayer**

**http://developer.android.com/guide/topics/media/mediaplayer.html**

- MediaPlayer supports:
	- **Streaming network protocols:** RTSP, HTTP streaming
	- **Media Formats:** 
		- Audio (MP3, AAC, MIDI, etc),
		- **Image (JPEG, GIF, PNG, BMP, etc)**
		- Video (MPEG-4, H.263, H.264, H.265 AVC, etc)
- 4 major functions of a Media Player
	- **1. User interface**, user interaction
	- 2. Handle **Transmission errors**: retransmissions, interleaving
	- **3. Decompress** audio
	- **4. Eliminate jitter:** Playback buffer (Pre-download 10-15 secs of music)

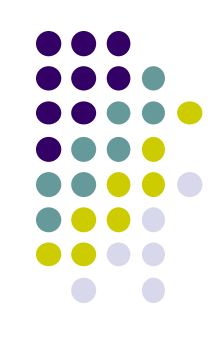

## **Using Media Player:**

**http://developer.android.com/guide/topics/media/mediaplayer.html Step 1: Request Permission in AndroidManifest or Place video/audio files in res/raw**

 If streaming video/audio over Internet (network-based content), request network access permission in AndroidManifest.xml:

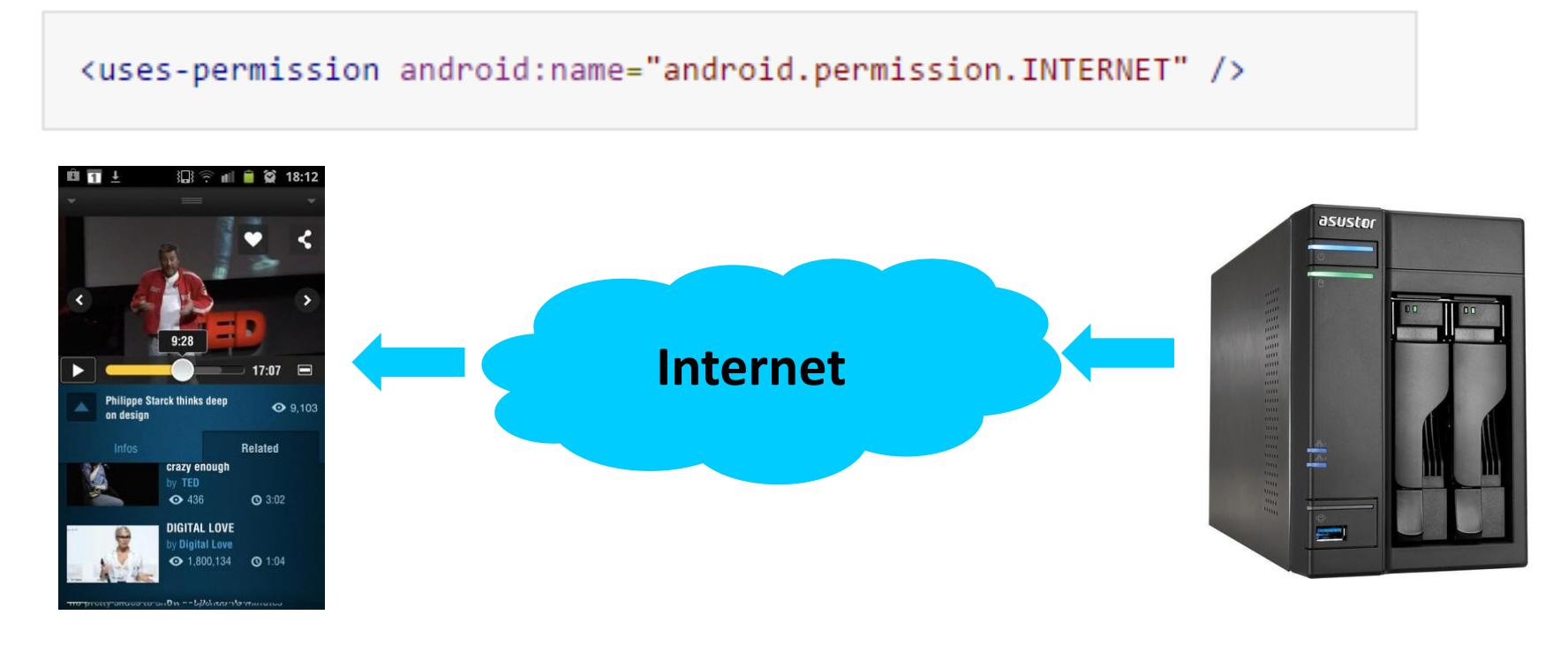

 If playing back local file stored on user's smartphone, put video/audio files in **res/raw** folder

## **Using MediaPlayer**

**Step 2: Create MediaPlayer Object, Start Player**

To play audio file saved in app's **res/raw/** directory

MediaPlayer mediaPlayer = MediaPlayer.create(context, R.raw.sound file  $1$ ); mediaPlayer.start(); // no need to call prepare(); create() does that for you

**Note:** Audio file opened by create (e.g. sound\_file\_1.mpg) must be encoded in one of supported media formats

## **Using MediaPlayer**

**Step 2: Create MediaPlayer Object, Start Player**

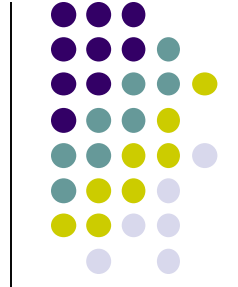

 To play audio from remote URL via HTTP streaming over the Internet

```
String url = "http://..........."; // your URL hereMediaPlayer mediaPlayer = new MediaPlayer();
mediaPlayer.setAudioStreamType(AudioManager.STREAM_MUSIC);
mediaPlayer.setDataSource(url);
mediaPlayer.prepare(); // might take long! (for buffering, etc)
mediaPlayer.start();
```
## **Releasing the MediaPlayer**

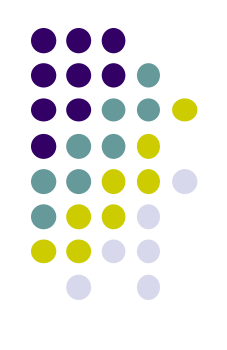

- MediaPlayer can consume valuable system resources
- When done, call **release( )** to free up system resources
- In **onStop( )** or **onDestroy( )** methods, call

```
mediaPlayer.release();
medianlayer = null;
```
- **MediaPlayer in a Service:** Can play media (e.g. music) in background while app is not running
	- Start MediaPlayer as service

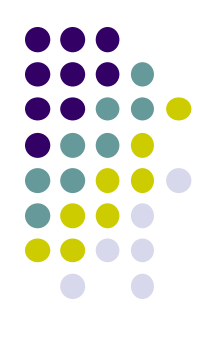

## **Playing Audio File using MediaPlayer Example from Android Nerd Ranch 1st edition**

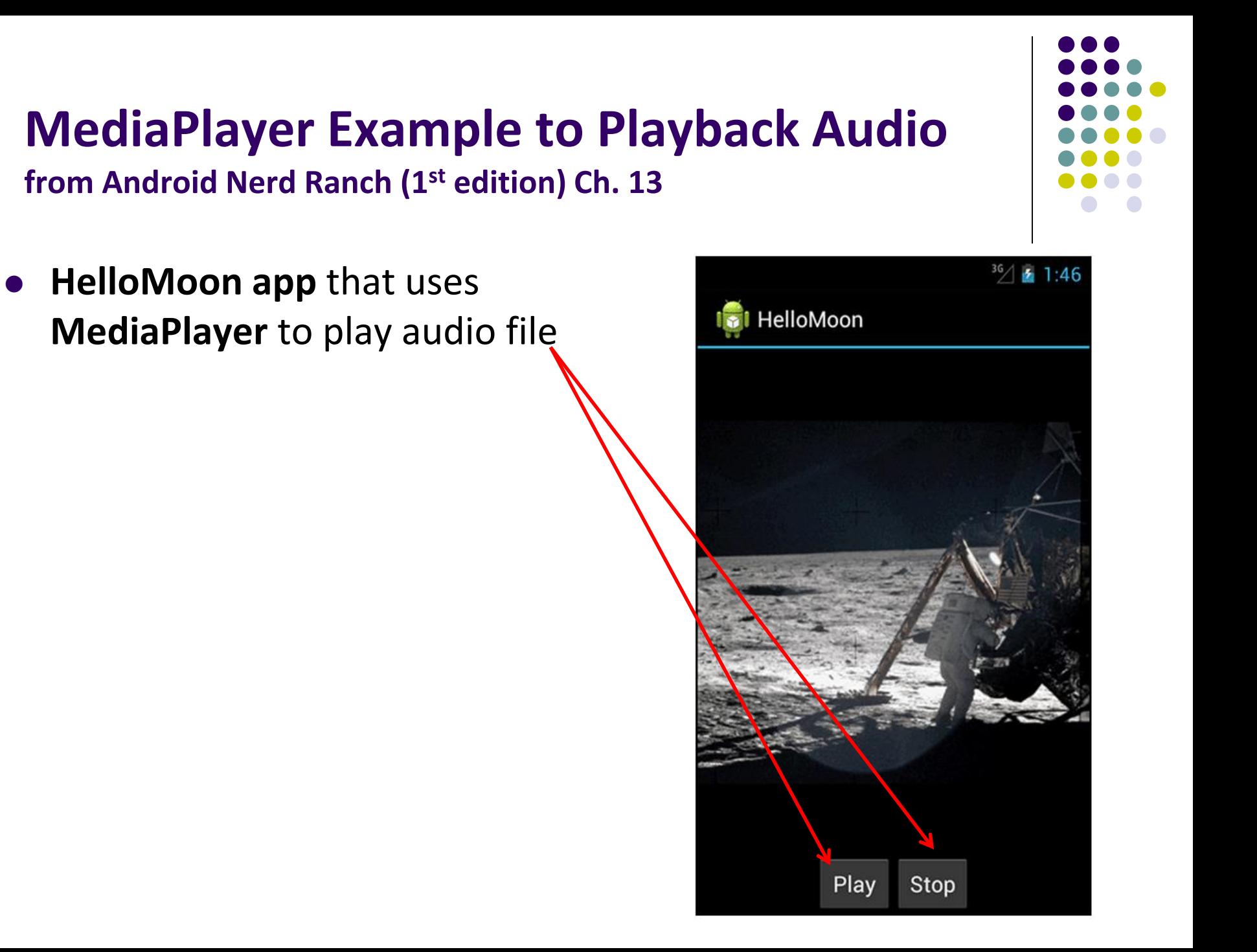

## **HelloMoon App**

- Put image **armstrong\_on\_moon.jpg** in **res/drawable/** folders
- Place audio file to be played back (**one\_small\_step.wav**) in **res/raw** folder
- Create **strings.xml** file for app
	- Play, Stop, Image description..

```
<?xml version="1.0" encoding="utf-8"?>
<resources>
  <string name="app name">HelloMoon</string>
  <string name="hello_world">Hello world!</string>
 <string name="menu_settings">Settings</string>
  <string name="hellomoon play">Play</string>
 <string name="hellomoon stop">Stop</string>
 <string name="hellomoon_description">Neil Armstrong stepping
            onto the moon</string>
```
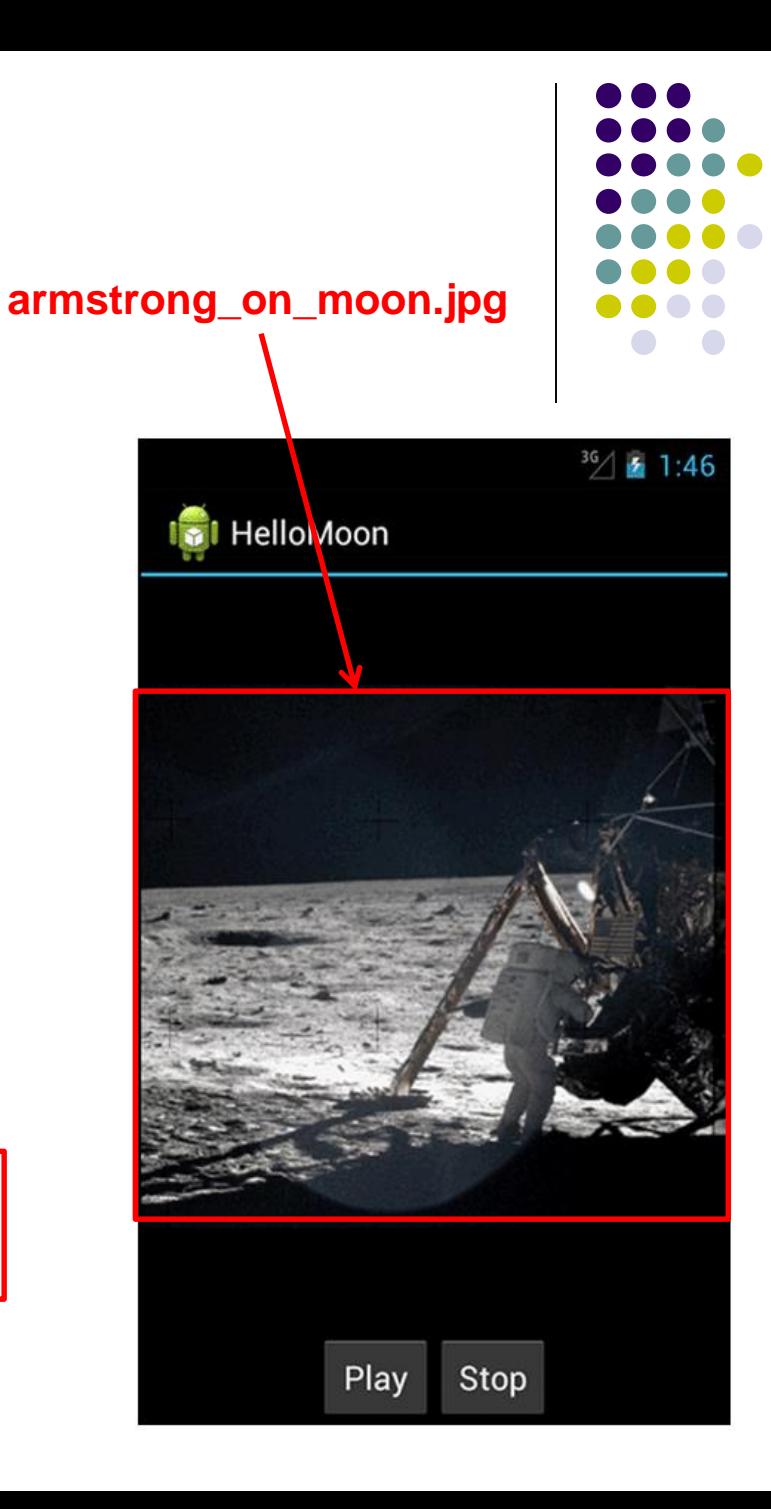

</resources>

## **HelloMoon App**

- HelloMoon app will have:
	- 1 activity (**HelloMoonActivity**) that hosts **HelloMoonFragment**
- **AudioPlayer** class will be created to encapsulate **MediaPlayer**
- First set up the rest of the app:
	- 1. Define fragment's XML layout
	- 2. Create fragment java class
	- 3. Modify the activity (java) and its XML layout to host the fragment

#### **Activity (HelloMoonActivity)**

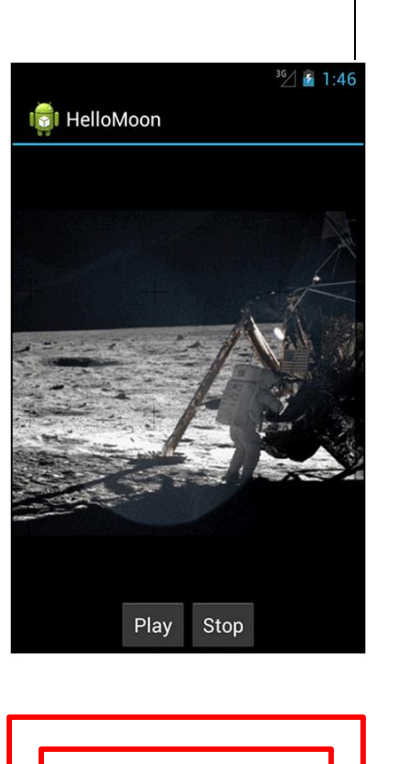

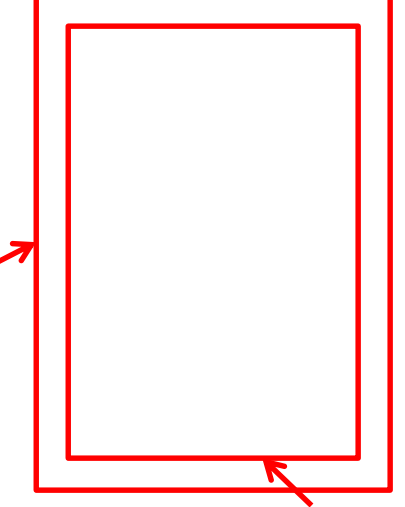

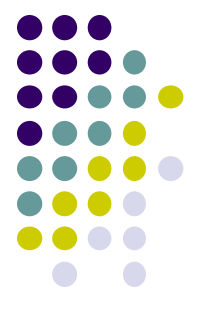

**Fragment (HelloMoonFragment)**

## **Defining the Layout for HelloMoonFragment**

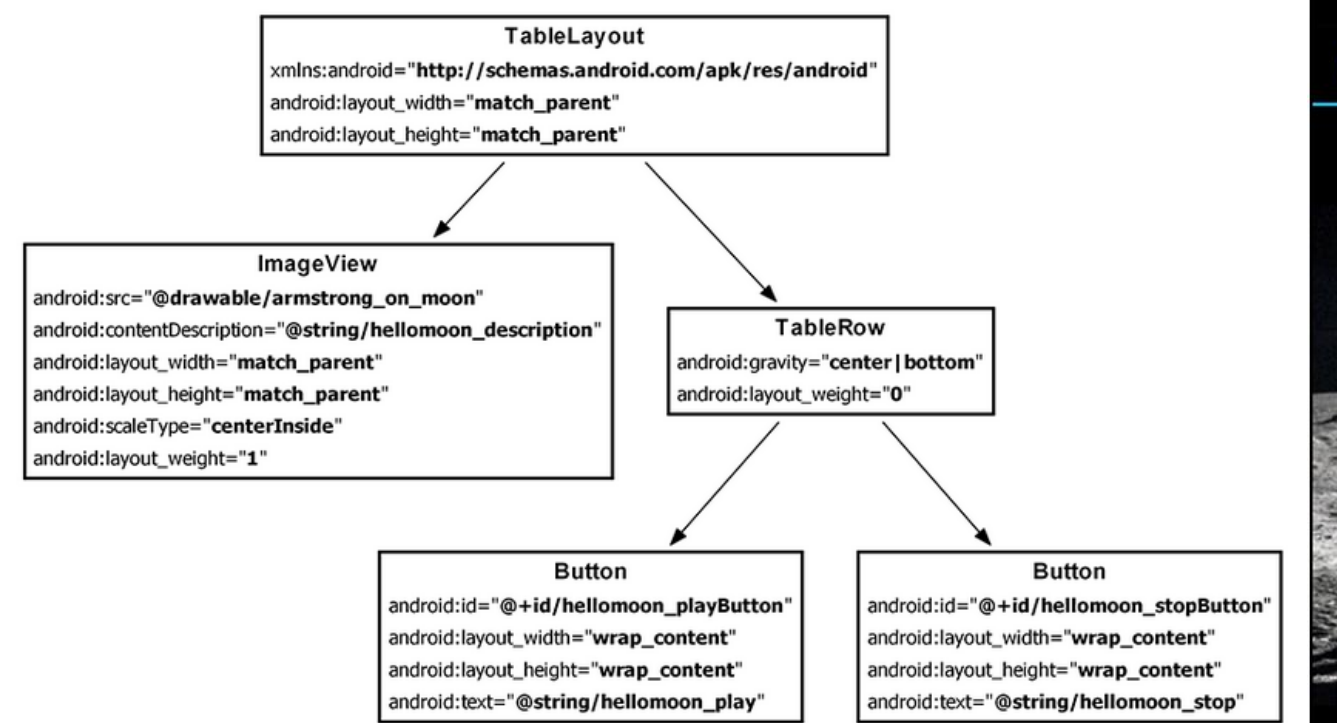

# Play Stop

**HelloMoon** 

 $36/521:46$ 

#### **Define XML for HelloMoon UI (fragment\_hello\_moon.xml)**

## **Creating a Layout Fragment**

- Previously added Fragments to activity's java code
- **Layout fragment:** Can also add fragments to hosting Activity's XML file
- We will use a layout fragment instead
- Create activity's XML layout (**activity\_hello\_moon.xml**)
- **Activity's** XML layout file contains/hosts fragment

```
<?xml version="1.0" encoding="utf-8"?>
<fragment xmlns:android="http://schemas.android.com/apk/res/android"
  android: id="@+id/helloMoonFragment"
  android: layout width="match parent"
  android: layout height="match parent"
  android:name="com.bignerdranch.android.hellomoon.HelloMoonFragment">
```
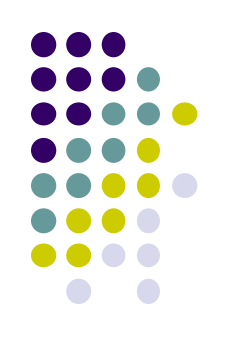

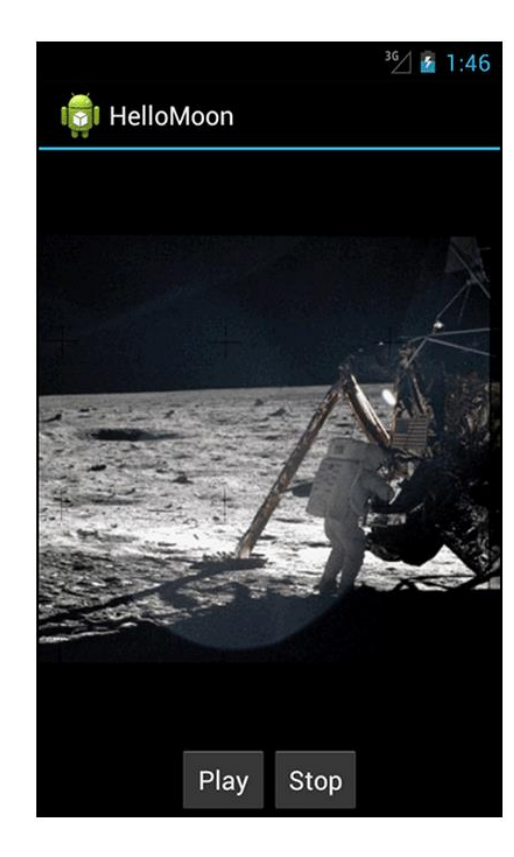

:/fragment

## **Set up HelloMoonFragment.java**

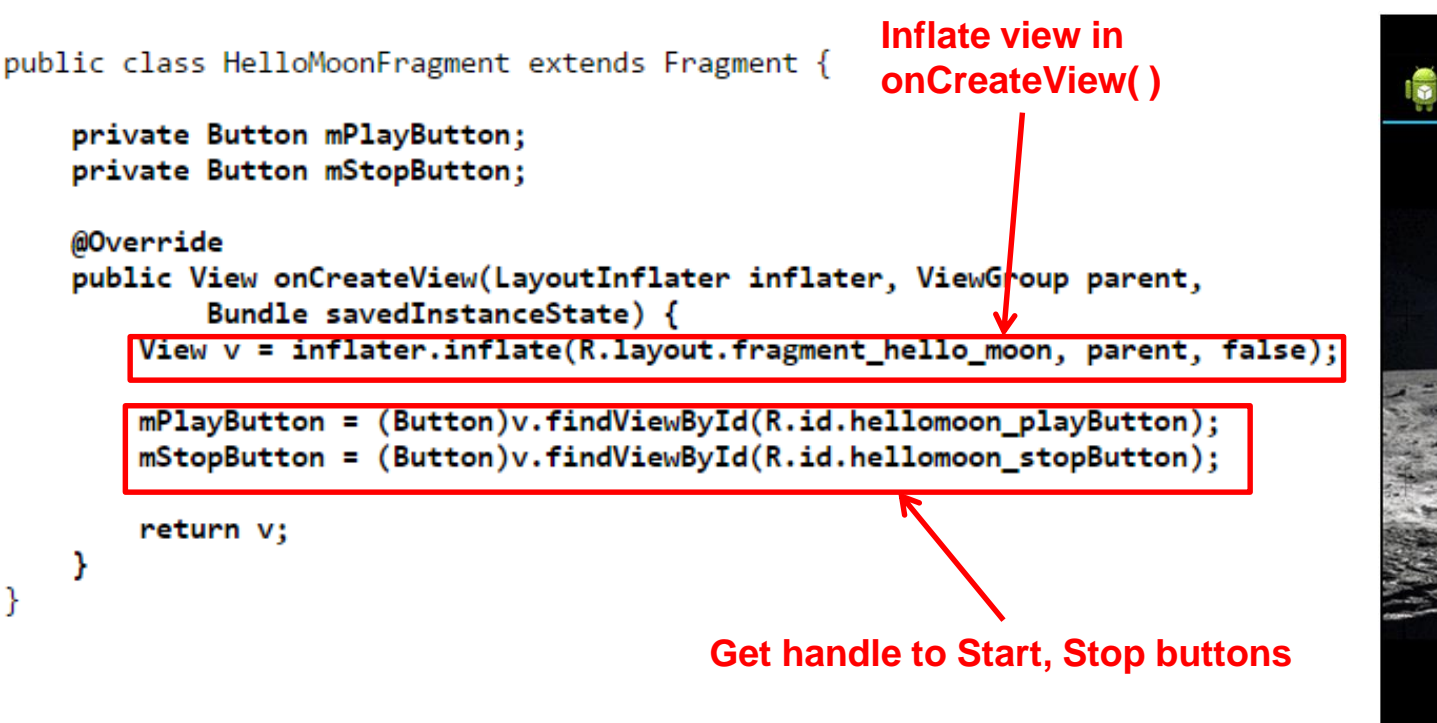

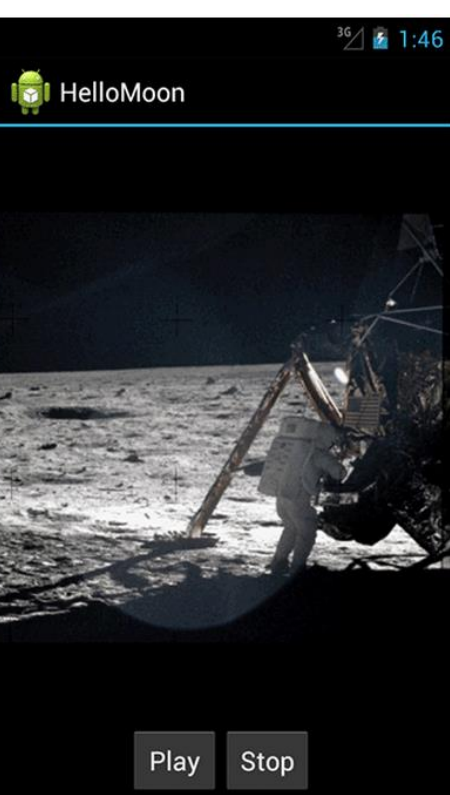

## **Create AudioPlayer Class encapsulates MediaPlayer**

```
C HelloMoon
public class AudioPlayer {
    private MediaPlayer mPlayer;
    public void stop() {
        if (mPlayer != null) {
            mPlayer.release();
            mPlayer = null;ł
    Y
    public void play(Context c) {
        mPlayer = MediaPlayer.create(c, R.raw.one_small_step);
        mPlayer.start();
    ł
                                                                            Play
                                                                                 Stop
}
```
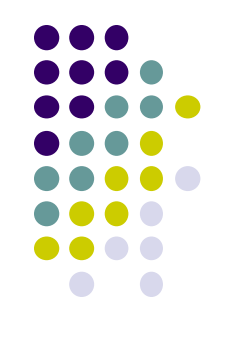

 $36/$   $\bullet$  1:46

## **Hook up Play and Stop Buttons**

```
public class HelloMoonFragment extends Fragment {
   private AudioPlayer mPlayer = new AudioPlayer();
   private Button mPlayButton;
   private Button mStopButton;
   @Override
   public View onCreateView(LayoutInflater inflater, ViewGroup parent,
            Bundle savedInstanceState) {
       View v = inflater.inflate(R.lavout.fragment hello moon, parent, false);mPlayButton = (Button)v.findViewById(R.id.hellomoon player));mPlayButton.setOnClickListener(new View.OnClickListener() {
            public void onClick(View v) {
               mPlayer.play(getActivity());
            Y
        \});
```

```
mStopButton = (Button)v.findViewById(R.id.hellomoon stopButton):mStopButton.setOnClickListener(new View.OnClickListener() {
    public void onClick(View v) {
        mPlayer.stdout);
    Y
return v:
```
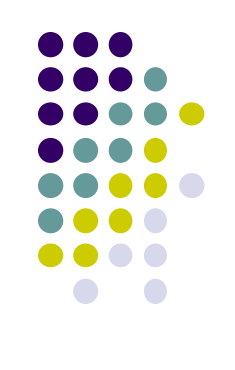

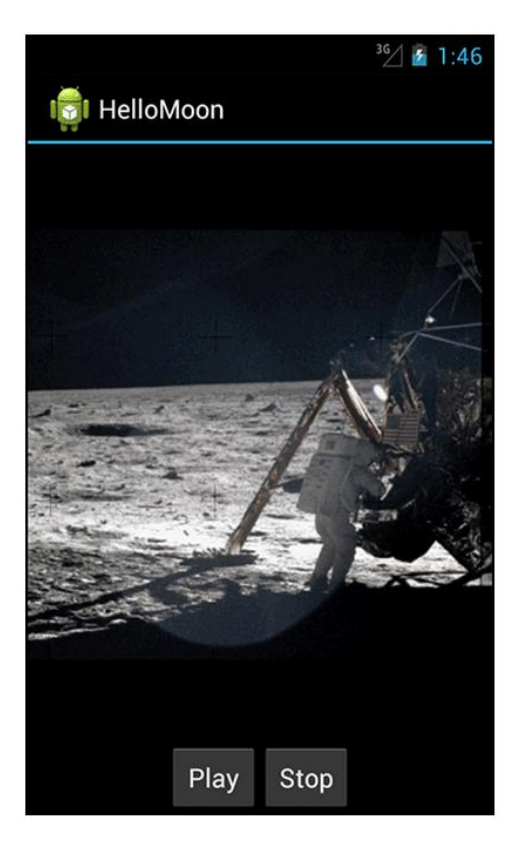

ł

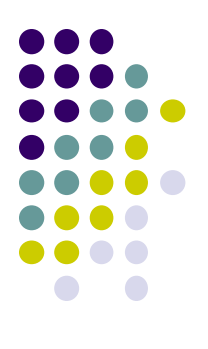

## **Speech: Android Support**

## **Speaking to Android**

**http://developer.android.com/reference/android/speech/SpeechRecognizer.html https://developers.google.com/voice-actions/**

#### **Speech recognition:**

- Accept inputs as speech (instead of typing) e.g. dragon dictate app?
- Note: Requires internet access
- Two forms
	- **1. Speech-to-text**
		- Convert user's speech to text. E.g. display voicemails in text
	- **2. Voice Actions:** Voice commands to smartphone (e.g. search for, order pizza)

**Speech to text**

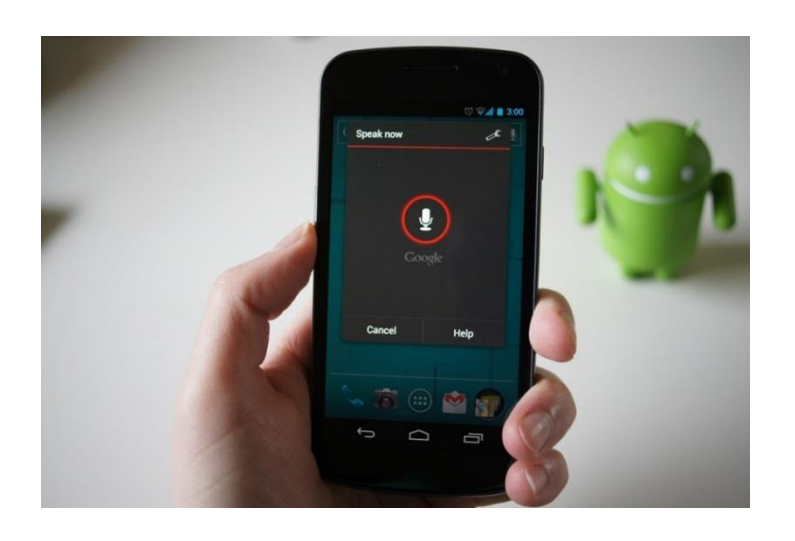

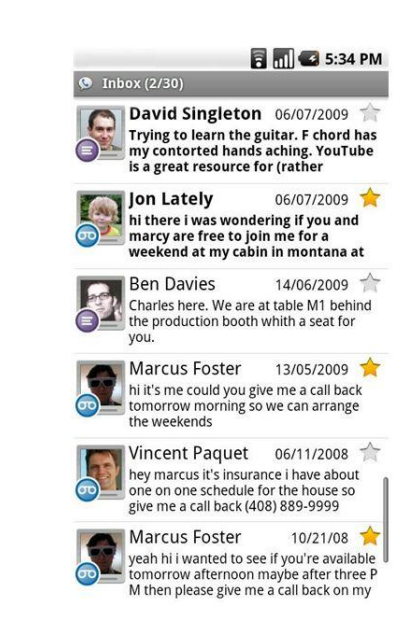

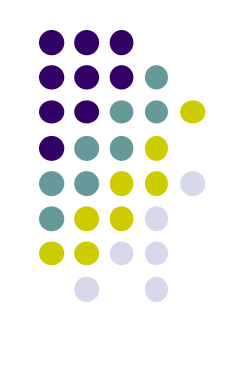

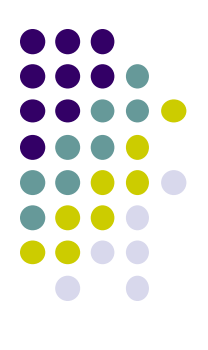

## **Live Streaming**

## **Live Streaming**

- Live streaming extremely popular now (E.g. going Live on Facebook)
- A person can share their experiences with friends
- Popular **live streaming apps** include Facebook, Periscope
- Also possible on **devices** such as Go Pro
- Uses RTMP (real time protocol by Adobe), or other 3rd party APIs

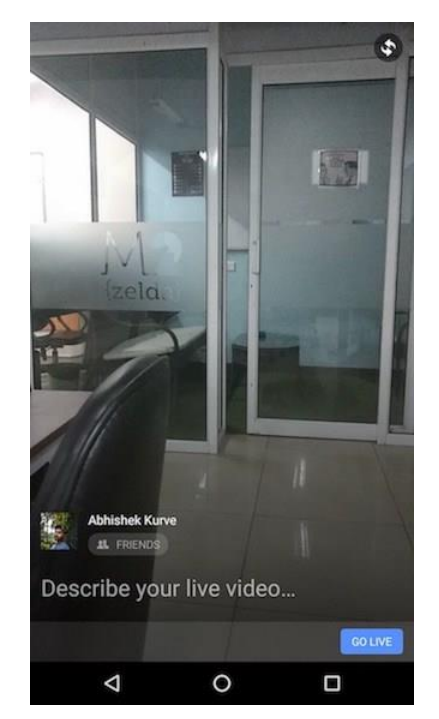

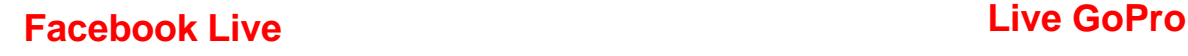

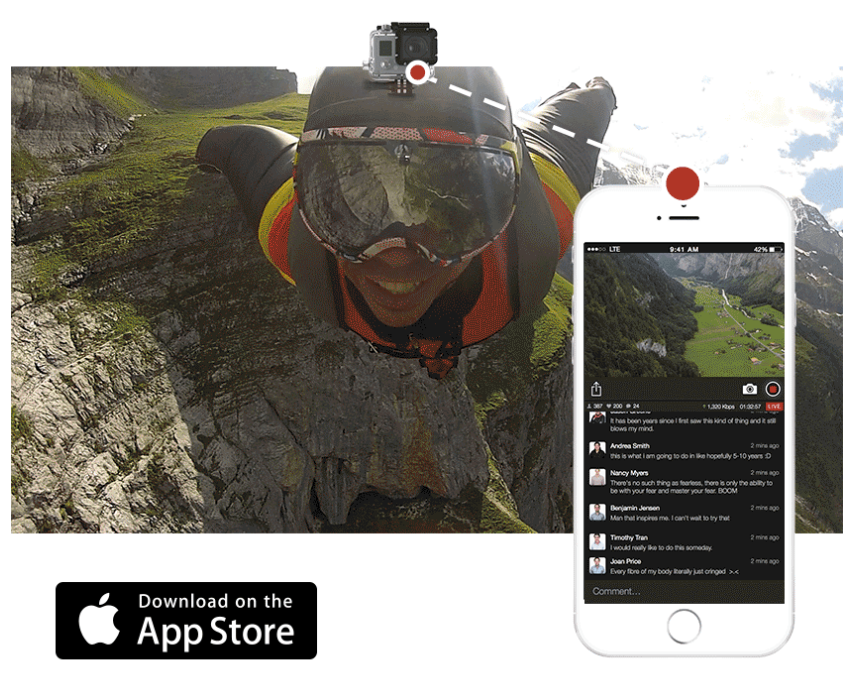

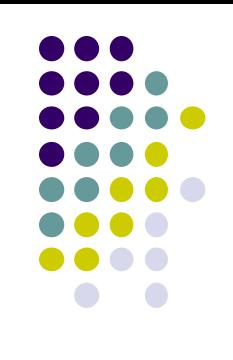

## **Live Streaming Bandwidth Issues**

- On WiFi, bandwidth is adequate, high quality video possible
- Cellular links:
	- **•** Low bandwidth,
	- Variable bandwidth (multi-path fading)
		- Even when standing still
	- Optimized for download not upload
- Video quality increasing faster than cellular bandwidths
	- Ultra HD, 4k cameras makes it worse, now available on many smartphones

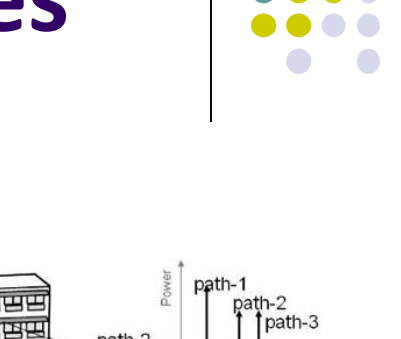

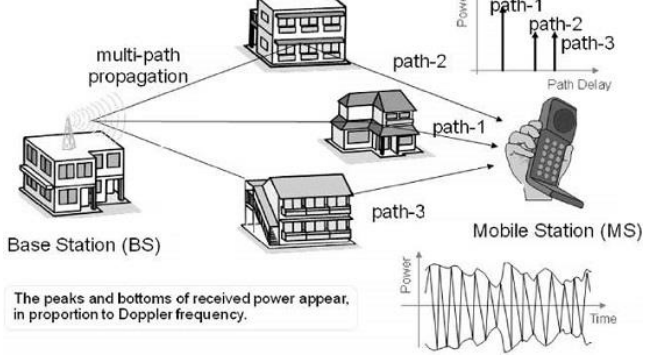

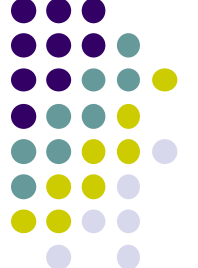

## **mobiLivUp Live Streaming**

**P Lundrigan** *et al***, Mobile Live Video Upstreaming, International Teletraffic Congress, 2016**

**Scenario:** Multiple smartphones in same area

### **mobiLivUp approach: Live video upstreaming using neighbors:**

- Cell protocol guarantees each smartphone slice of cell bandwidth
- Use/Combine neighbors bandwidth to improve video quality
- Streaming smartphone: WiFi Direct connection to neighbors
- WiFi Direct allows smartphones connect directly, no Access Point

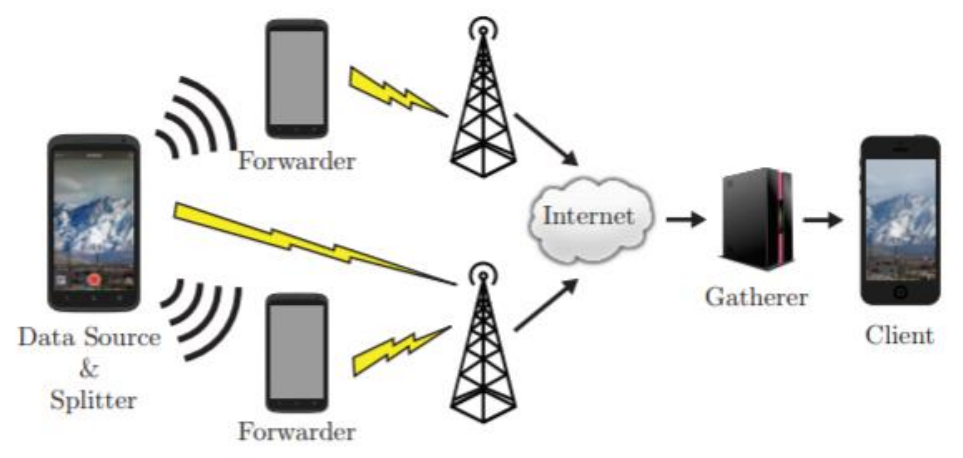

Fig. 1. General architecture of mobiLivUp. Data passes from the splitter to forwarders, then to the gatherer through their cellular connections.

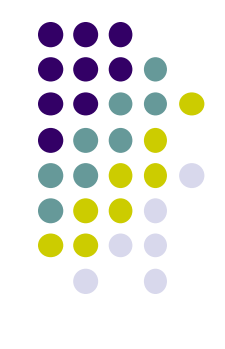

## **Live Streaming**

**P Lundrigan** *et al***, Mobile Live Video Upstreaming, International Teletraffic Congress, 2016**

**Results:** 2 smartphones 88% throughput increase vs 1 phone

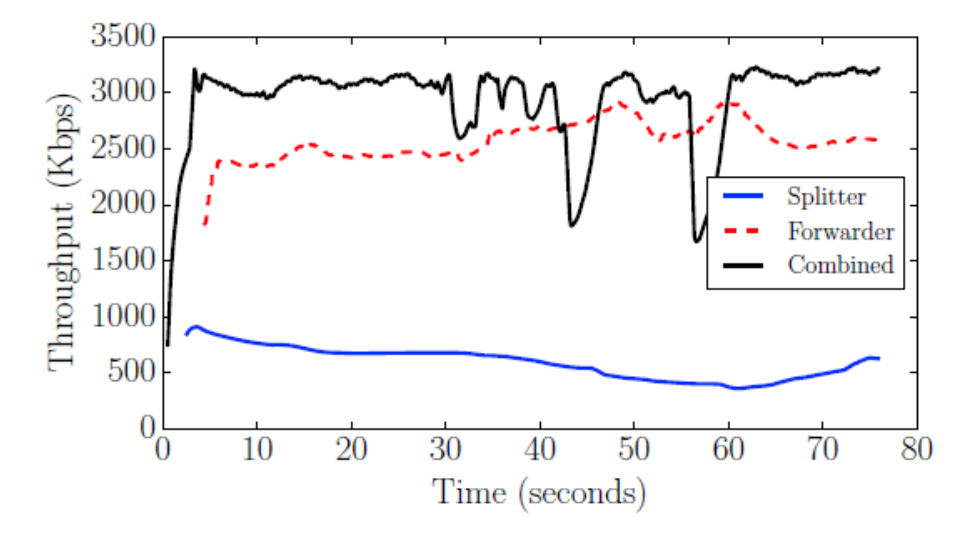

#### **Issues:**

- Video packets travel/arrive out of order
- Incentives for forwarding nodes?

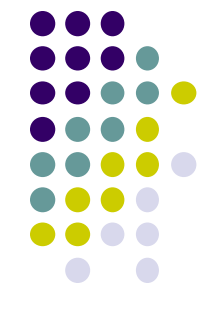

## **Ad Hoc Vs Infrastructure WiFi Mode**

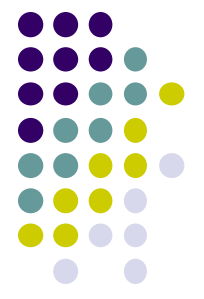

- **Infrastructure mode:** Mobile devices communicate through Access point
- **Ad Hoc Mode:** Mobile devices communicate directly to each other (no AP required)
- **WiFi Direct** is new standard to be used for ad hoc WiFi mode

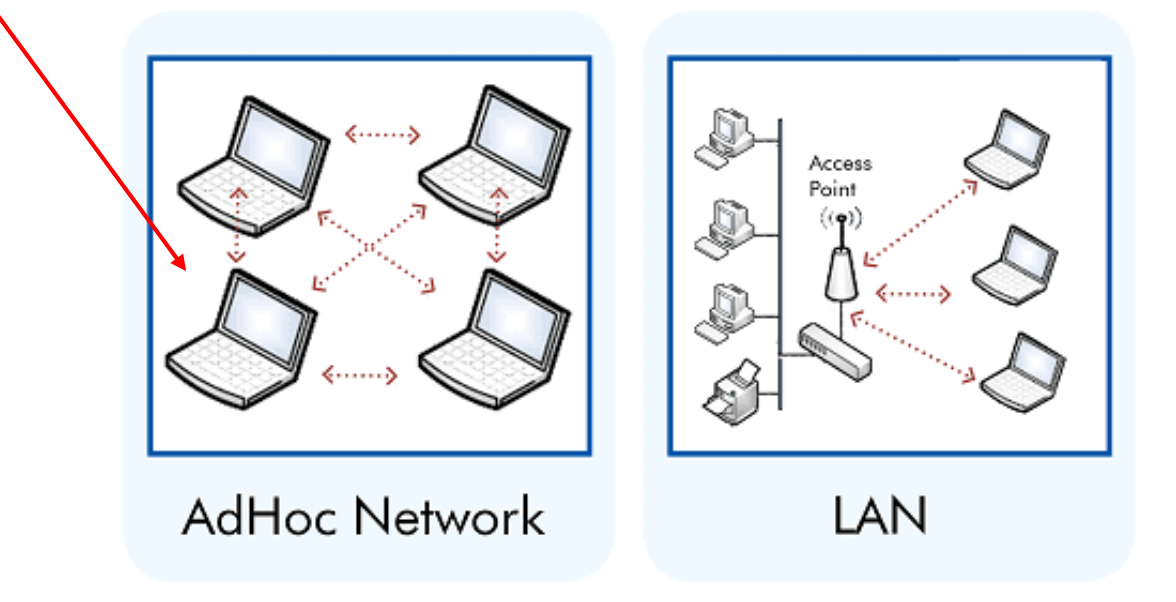

## **References**

- **Head First Android**
- Android Nerd Ranch, 2<sup>nd</sup> edition
- Busy Coder's guide to Android version 6.3
- CS 65/165 slides, Dartmouth College, Spring 2014
- CS 371M slides, U of Texas Austin, Spring 2014

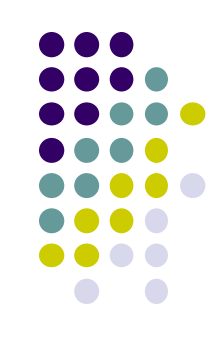